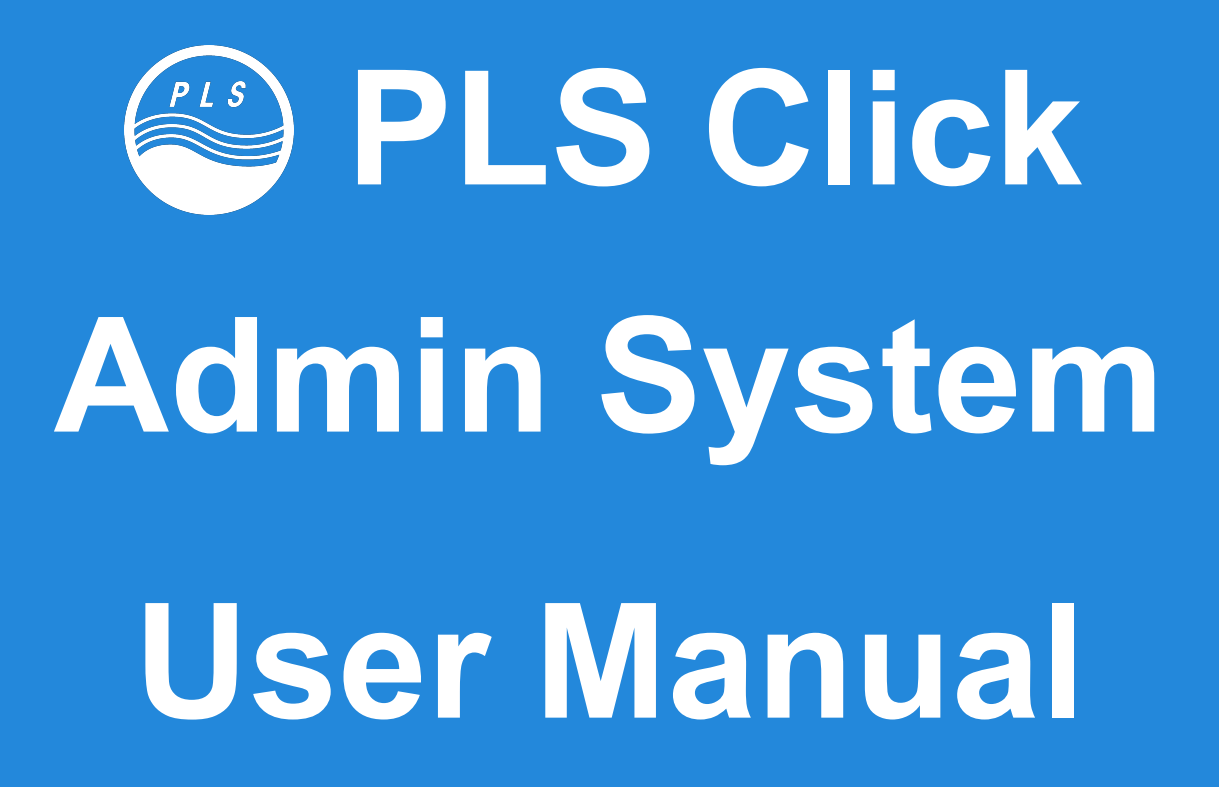

Admin System Ver. 2.0x for Managers / Teachers

# **Index**

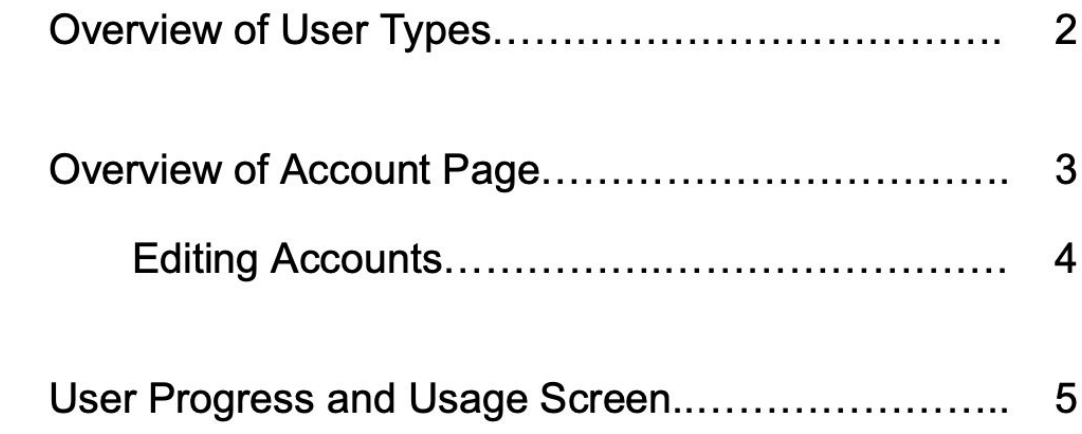

# **Overview of User Types**

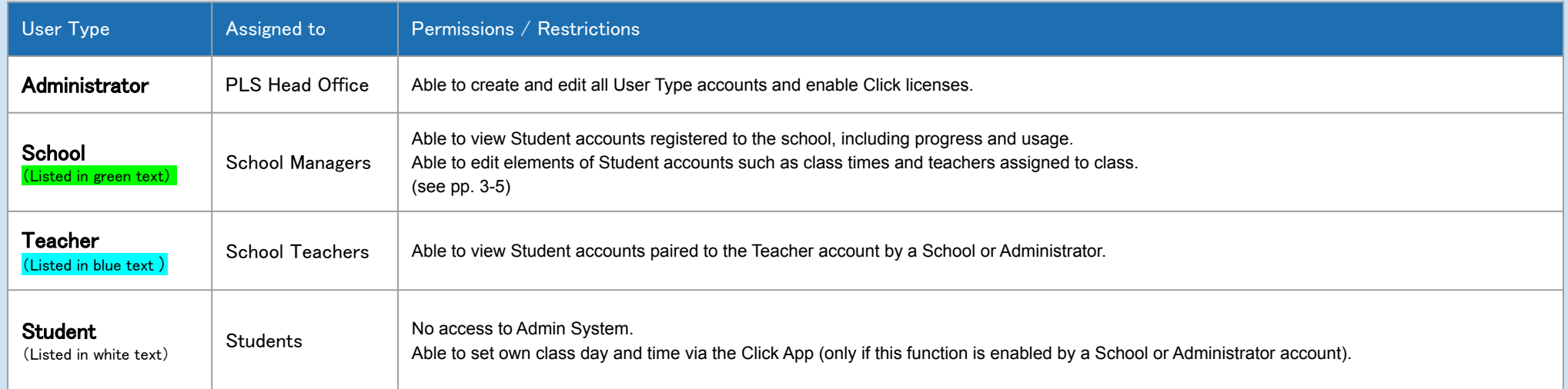

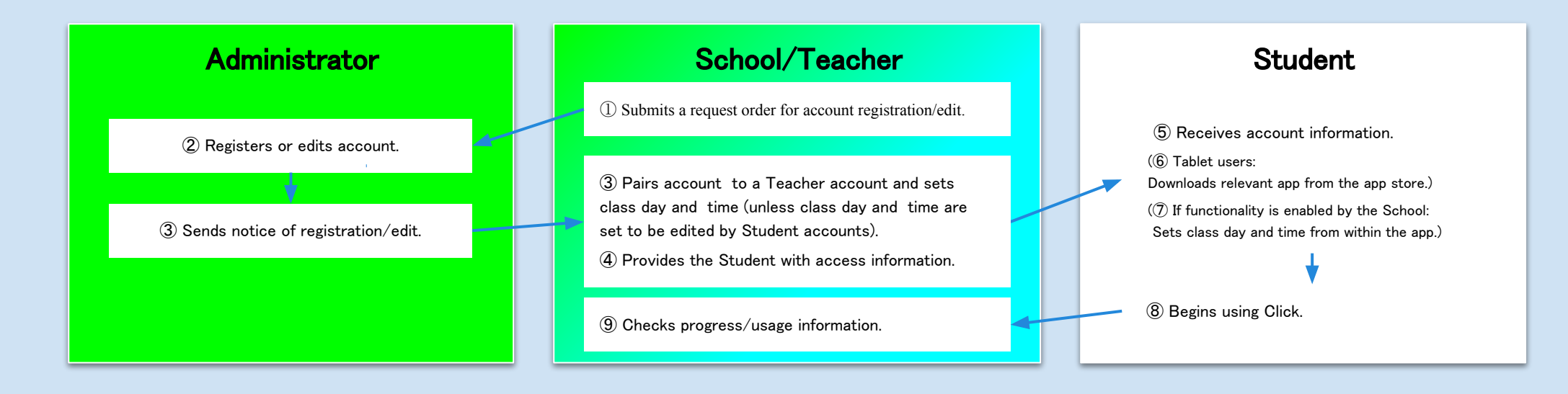

## **Overview of Accounts Page**

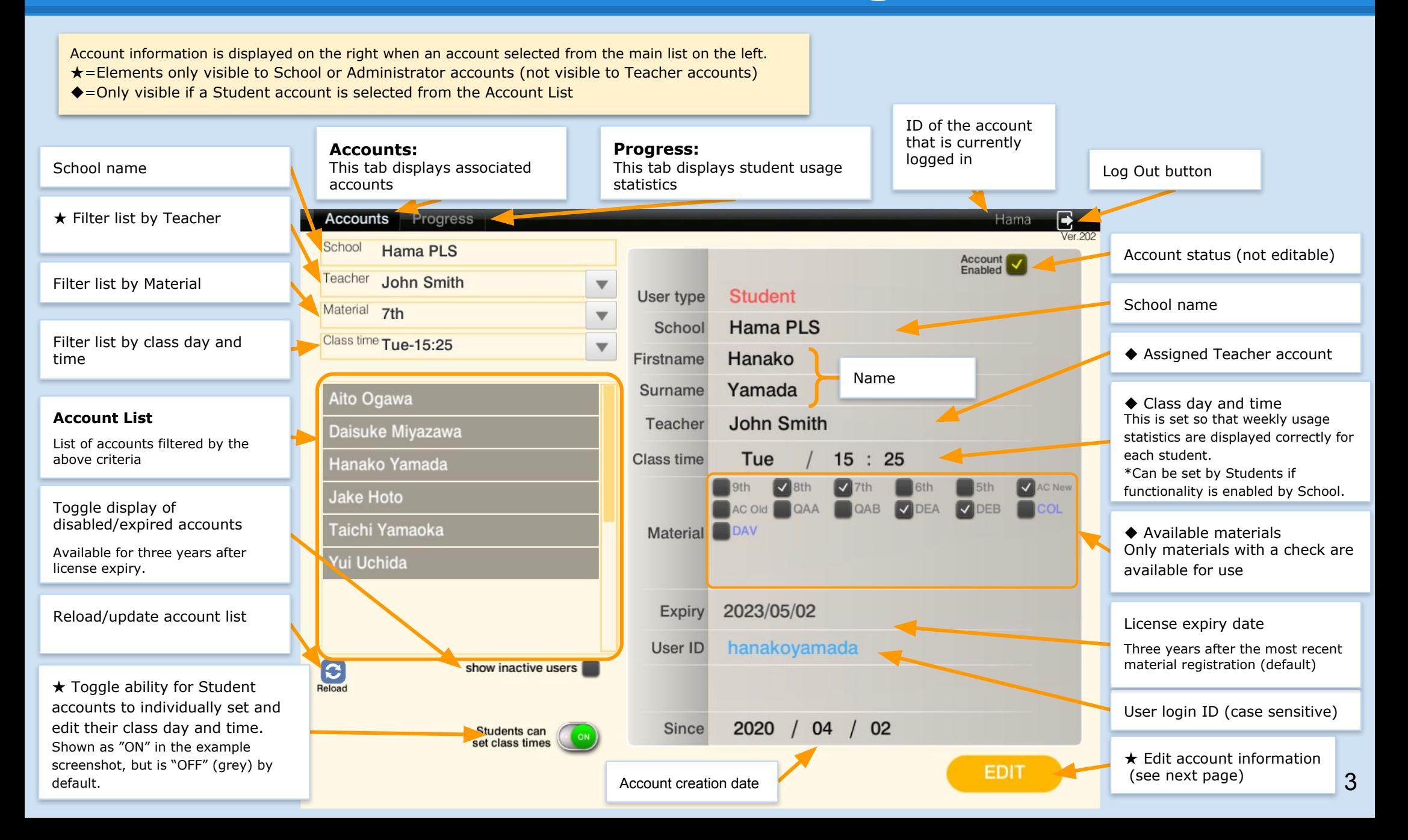

## **Editing Accounts**

- ❏ Only School and Administrator account types can make edits.
- ❏ Clicking the "Edit" button (see p. 3) will change the account information display to the view on this page.
- ❏ Selecting a different account from the main list before clicking on the "Save" button will negate any edits made.

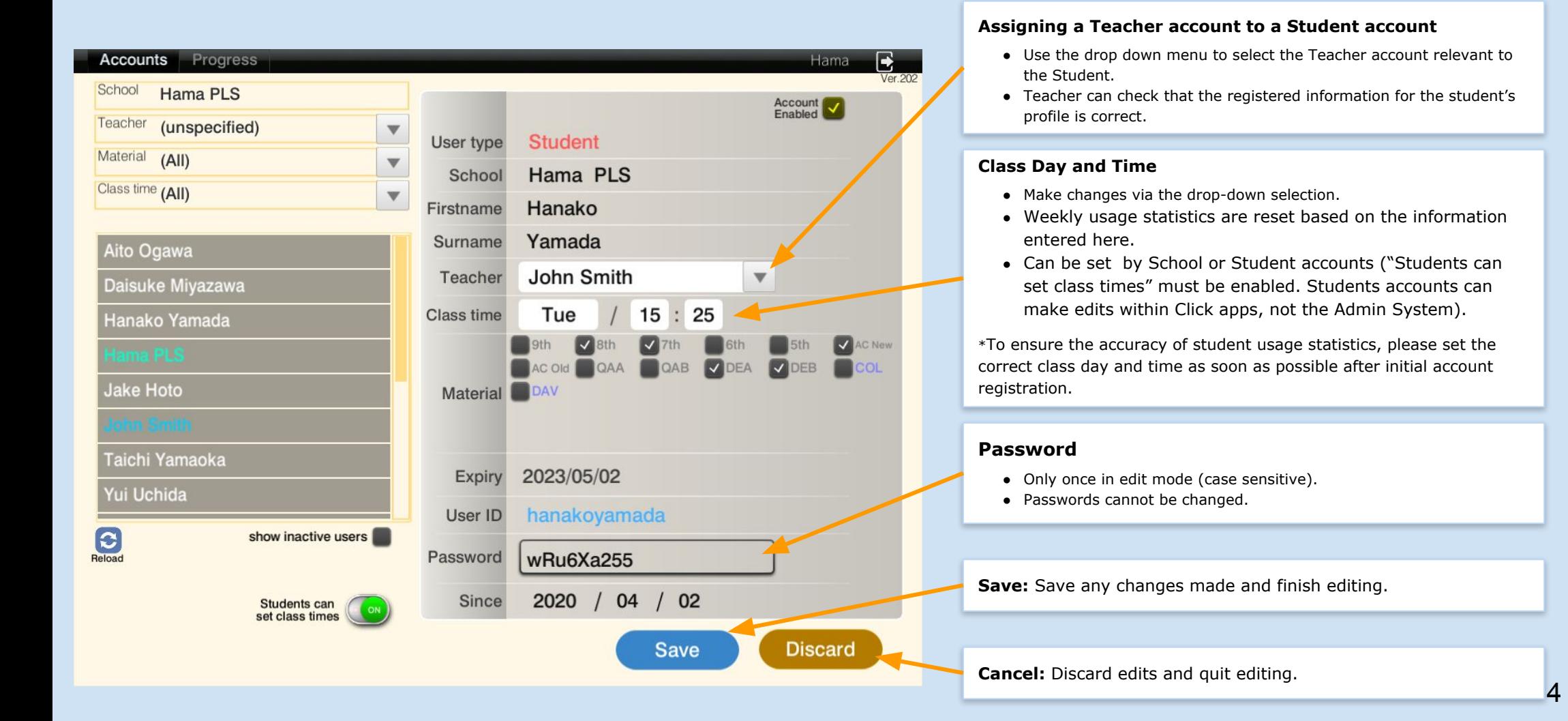

# **User Progress and Usage Screen**

❏ Clicking on the "Progress" tab switches the display to this student usage statistics view.

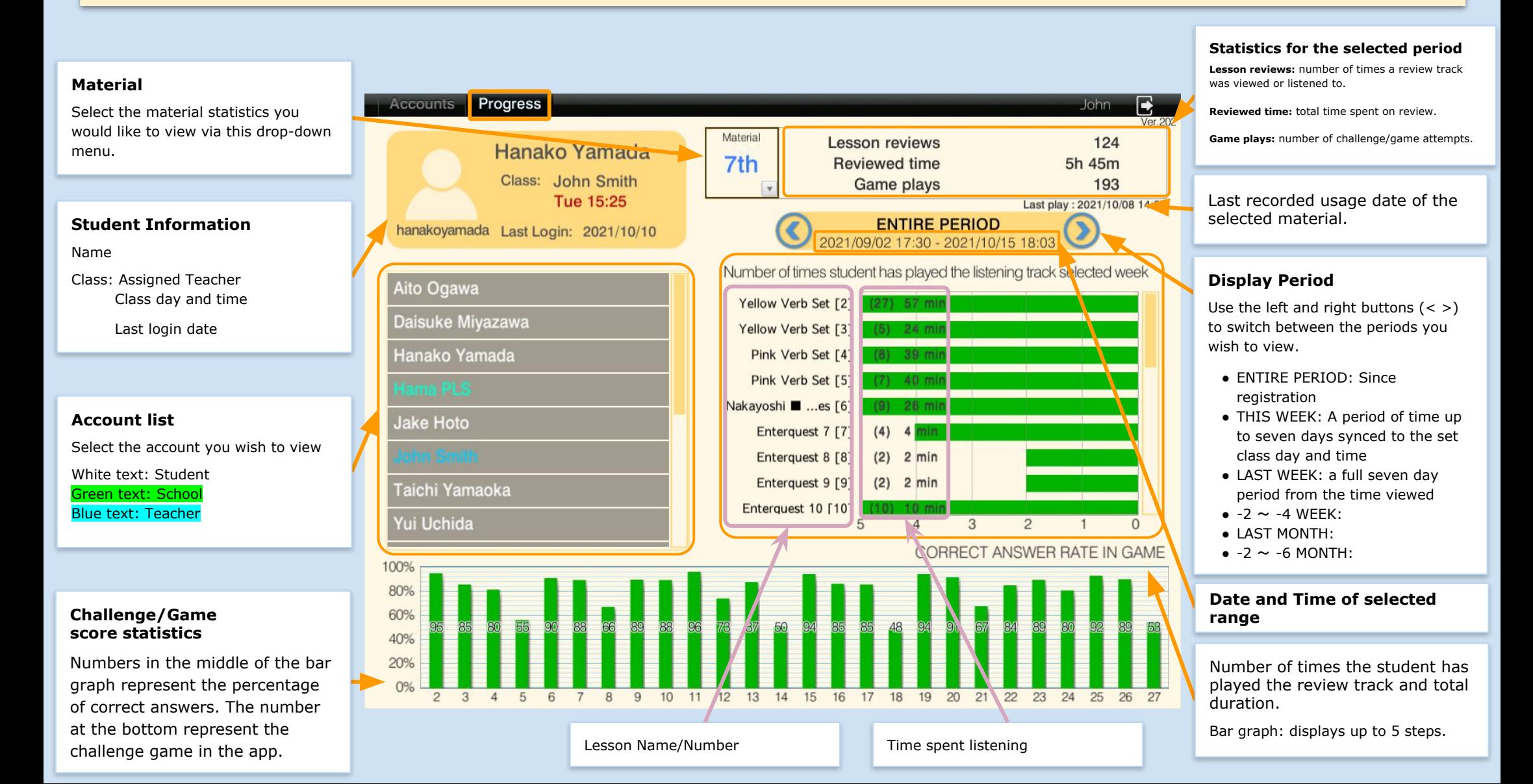

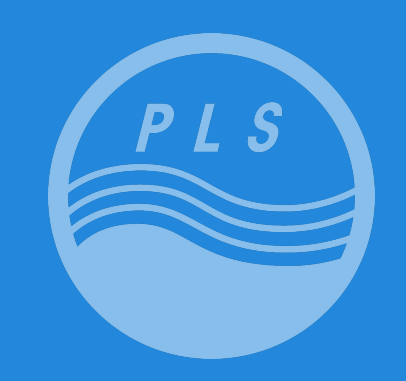

#### **Pacific Language School**

株式会社 パシフィックイングリッシュクラブ

#### 本部事務局

〒168-0065 東京都杉並区浜田山 3-35-38 ハイタウン浜田山第1号館3階 㼀el: 03-5306-5991 Fax: 03-5306-5738 www.pacificlanguageschool.com